# 阿里云 OSS 迁移数据至首云 OSS

### 1、下载并安装 rclone 迁移工具

#### <https://rclone.org/downloads/>

#### Rclone Download v1.54.1

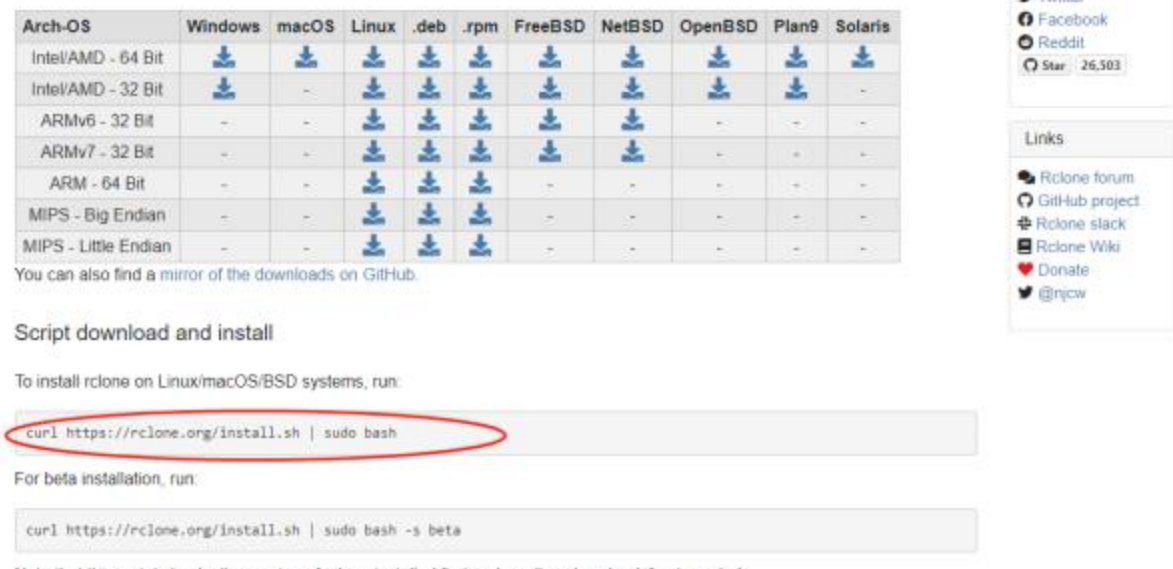

name and mahal. **U** Twitter

Note that this script checks the version of rcione installed first and won't re-download if not needed

# 2、设置配置文件

# 2.1 命令行选择配置文件,执行 rclone config

root@debian:~# rclone config Current remotes:

Name Type ==== ==== aliyun s3 aliyuntest s3 gicremote s3

- e) Edit existing remote
- n) New remote
- d) Delete remote
- r) Rename remote
- c) Copy remote

s) Set configuration password q) Quit config  $e/n/d/r/c/s/q$  n name> aliyunremote Type of storage to configure. Enter a string value. Press Enter for the default (""). Choose a number from below, or type in your own value 1 / 1Fichier \ "fichier" 2 / Alias for an existing remote \ "alias" 3 / Amazon Drive \ "amazon cloud drive" 4 / Amazon S3 Compliant Storage Providers including AWS, Alibaba, Ceph, Digital Ocean, Dreamhost, IBM COS, Minio, and Tencent COS  $\binom{''}{s3''}$ 5 / Backblaze B2  $\binom{m}{2}$ 6 / Box  $\vee$  "box" 7 / Cache a remote \ "cache" 8 / Citrix Sharefile \ "sharefile" 9 / Compress a remote \ "compress" 10 / Dropbox \ "dropbox" 11 / Encrypt/Decrypt a remote  $\setminus$  "crypt" 12 / Enterprise File Fabric \ "filefabric" 13 / FTP Connection  $\setminus$  "ftp" 14 / Google Cloud Storage (this is not Google Drive) \ "google cloud storage" 15 / Google Drive \ "drive" 16 / Google Photos \ "google photos" 17 / Hadoop distributed file system

 $\setminus$  "hdfs" 18 / Hubic \ "hubic" 19 / In memory object storage system. \ "memory" 20 / Jottacloud \ "jottacloud" 21 / Koofr \ "koofr" 22 / Local Disk  $\setminus$  "local" 23 / [Mail.ru](http://mail.ru/) Cloud \ "mailru" 24 / Mega  $\langle$  "mega" 25 / Microsoft Azure Blob Storage \ "azureblob" 26 / Microsoft OneDrive \ "onedrive" 27 / OpenDrive \ "opendrive" 28 / OpenStack Swift (Rackspace Cloud Files, Memset Memstore, OVH)  $\setminus$  "swift" 29 / Pcloud \ "pcloud" 30 / [Put.io](http://put.io/)  $\setminus$  "putio" 31 / QingCloud Object Storage \ "qingstor" 32 / SSH/SFTP Connection  $\setminus$  "sftp" 33 / Sugarsync \ "sugarsync" 34 / Tardigrade Decentralized Cloud Storage  $\setminus$  "tardigrade" 35 / Transparently chunk/split large files \ "chunker" 36 / Union merges the contents of several upstream fs \ "union" 37 / Webdav \ "webdav"

38 / Yandex Disk \ "yandex" 39 / Zoho \ "zoho" 40 / http Connection  $\setminus$  "http" 41 / premiumize.me \ "premiumizeme" 42 / seafile  $\setminus$  "seafile" Storage> 4 \*\* See help for s3 backend at:<https://rclone.org/s3/> \*\* Choose your S3 provider. Enter a string value. Press Enter for the default (""). Choose a number from below, or type in your own value 1 / Amazon Web Services (AWS) S3  $\setminus$  "AWS" 2 / Alibaba Cloud Object Storage System (OSS) formerly Aliyun \ "Alibaba" 3 / Ceph Object Storage \ "Ceph" 4 / Digital Ocean Spaces \ "DigitalOcean" 5 / Dreamhost DreamObjects \ "Dreamhost" 6 / IBM COS S3 \ "IBMCOS" 7 / Minio Object Storage \ "Minio" 8 / Netease Object Storage (NOS) \ "Netease" 9 / Scaleway Object Storage \ "Scaleway" 10 / StackPath Object Storage \ "StackPath" 11 / Tencent Cloud Object Storage (COS) \ "TencentCOS" 12 / Wasabi Object Storage \ "Wasabi" 13 / Any other S3 compatible provider

\ "Other" provider> 2 Get AWS credentials from runtime (environment variables or EC2/ECS meta data if no env vars). Only applies if access\_key\_id and secret\_access\_key is blank. Enter a boolean value (true or false). Press Enter for the default ("false"). Choose a number from below, or type in your own value 1 / Enter AWS credentials in the next step  $\setminus$  "false" 2 / Get AWS credentials from the environment (env vars or IAM)  $\setminus$  "true" env auth $> 1$ AWS Access Key ID. Leave blank for anonymous access or runtime credentials. Enter a string value. Press Enter for the default (""). access key  $id$  1111 AWS Secret Access Key (password) Leave blank for anonymous access or runtime credentials. Enter a string value. Press Enter for the default (""). secret access key> 2222 Endpoint for OSS API. Enter a string value. Press Enter for the default (""). Choose a number from below, or type in your own value 1 / East China 1 (Hangzhou) \ ["oss-cn-hangzhou.aliyuncs.com"](http://oss-cn-hangzhou.aliyuncs.com/) 2 / East China 2 (Shanghai) \ ["oss-cn-shanghai.aliyuncs.com"](http://oss-cn-shanghai.aliyuncs.com/) 3 / North China 1 (Qingdao) \ ["oss-cn-qingdao.aliyuncs.com"](http://oss-cn-qingdao.aliyuncs.com/) 4 / North China 2 (Beijing) \ ["oss-cn-beijing.aliyuncs.com"](http://oss-cn-beijing.aliyuncs.com/) 5 / North China 3 (Zhangjiakou) \ ["oss-cn-zhangjiakou.aliyuncs.com"](http://oss-cn-zhangjiakou.aliyuncs.com/) 6 / North China 5 (Huhehaote) \ ["oss-cn-huhehaote.aliyuncs.com"](http://oss-cn-huhehaote.aliyuncs.com/) 7 / South China 1 (Shenzhen) \ ["oss-cn-shenzhen.aliyuncs.com"](http://oss-cn-shenzhen.aliyuncs.com/) 8 / Hong Kong (Hong Kong) \ ["oss-cn-hongkong.aliyuncs.com"](http://oss-cn-hongkong.aliyuncs.com/) 9 / US West 1 (Silicon Valley) \ ["oss-us-west-1.aliyuncs.com"](http://oss-us-west-1.aliyuncs.com/)

10 / US East 1 (Virginia) \ ["oss-us-east-1.aliyuncs.com"](http://oss-us-east-1.aliyuncs.com/) 11 / Southeast Asia Southeast 1 (Singapore) \ ["oss-ap-southeast-1.aliyuncs.com"](http://oss-ap-southeast-1.aliyuncs.com/) 12 / Asia Pacific Southeast 2 (Sydney) \ ["oss-ap-southeast-2.aliyuncs.com"](http://oss-ap-southeast-2.aliyuncs.com/) 13 / Southeast Asia Southeast 3 (Kuala Lumpur) \ ["oss-ap-southeast-3.aliyuncs.com"](http://oss-ap-southeast-3.aliyuncs.com/) 14 / Asia Pacific Southeast 5 (Jakarta) \ ["oss-ap-southeast-5.aliyuncs.com"](http://oss-ap-southeast-5.aliyuncs.com/) 15 / Asia Pacific Northeast 1 (Japan) \ ["oss-ap-northeast-1.aliyuncs.com"](http://oss-ap-northeast-1.aliyuncs.com/) 16 / Asia Pacific South 1 (Mumbai) \ ["oss-ap-south-1.aliyuncs.com"](http://oss-ap-south-1.aliyuncs.com/) 17 / Central Europe 1 (Frankfurt) \ ["oss-eu-central-1.aliyuncs.com"](http://oss-eu-central-1.aliyuncs.com/) 18 / West Europe (London) \ ["oss-eu-west-1.aliyuncs.com"](http://oss-eu-west-1.aliyuncs.com/) 19 / Middle East 1 (Dubai) \ ["oss-me-east-1.aliyuncs.com"](http://oss-me-east-1.aliyuncs.com/) endpoint> 3

Canned ACL used when creating buckets and storing or copying objects.

This ACL is used for creating objects and if bucket acl isn't set, for creating buckets too.

For more info visit https://docs.aws.amazon.com/AmazonS3/latest/dev/acloverview.html#canned-acl

Note that this ACL is applied when server-side copying objects as S3 doesn't copy the ACL from the source but rather writes a fresh one. Enter a string value. Press Enter for the default (""). Choose a number from below, or type in your own value 1 / Owner gets FULL\_CONTROL. No one else has access rights (default). \ "private" 2 / Owner gets FULL\_CONTROL. The AllUsers group gets READ access.  $\setminus$  "public-read" / Owner gets FULL\_CONTROL. The AllUsers group gets READ and WRITE access. 3 | Granting this on a bucket is generally not recommended. \ "public-read-write" 4 / Owner gets FULL\_CONTROL. The AuthenticatedUsers group gets READ access.

```
\ "authenticated-read"
/ Object owner gets FULL_CONTROL. Bucket owner gets READ access.
5 | If you specify this canned ACL when creating a bucket, Amazon S3 ignores 
it.
\ "bucket-owner-read"
/ Both the object owner and the bucket owner get FULL_CONTROL over the object.
6 | If you specify this canned ACL when creating a bucket, Amazon S3 ignores 
it.
\ "bucket-owner-full-control"
ac1>2The storage class to use when storing new objects in OSS.
Enter a string value. Press Enter for the default ("").
Choose a number from below, or type in your own value
1 / Default
\setminus ""
2 / Standard storage class
\ "STANDARD"
3 / Archive storage mode.
\ "GLACIER"
4 / Infrequent access storage mode.
\ "STANDARD_IA"
storage class> 1
Edit advanced config? (y/n)y) Yes
n) No (default)
v/n n
Remote config
--------------------
[aliyunremote]
type = s3provider = Alibaba
env auth = false
access\_key\_id = XXXXXXsecret_access_key = xxxxxxx
endpoint = <u>oss</u>-cn-qingdao. aliyuncs.com</u>
\text{acl} = \text{public}\text{-read}
```

```
2.2 或者编辑 vim ./config/rclone/rclone.conf
```

```
= idse<br>oy_id = B<del>aiu/idSolefSdSca97a7637a143dbfe2</del><br>ccess_key = 07454daafdbcS02<mark>099312295dbd0</mark><br>other-v2-signature<br>= 089-chbj0l.cdsgss.com
                   blic-read
                           public-red<br>10M
             size -load concurrency = 2auth - true
[aliyuntest]
   ne – sa<br>ovider – Alibaba
           uth – false
       ess_key_id = ETHISLINGHYWMMOSET<br>ret_access_key = <del>TYchEydokthIIDjH</del>
                                                                                          49,
 Exercise Replace Server Pressure Contains Server Press Rey = Pressure Container<br>Andpoint = oss-cn-beijing.aliyuncs.com<br>Icl = public-read<br>ucket_acl = public-read
                                                                                                 PROGRAMM
```

```
[gicremote]
type = s3provider = Other
env auth = falseaccess\_key\_id = 0af07126e1ef5d5caxxxxsecret access key = 07454daaf4bc50339xxxxxregion = other-v2-signature
endpoint = oss-cmbj01.cdsgss.com\text{acl} = \text{public}\text{-read}bucket\_ac1 = public-redchunk size = 10Mupload_concurrency = 2
v2_auth = true
[aliyuntest]
type = s3provider = Alibaba
env auth = false
access key id = LTAI5tFKchfvxxxsecret access key = TYzhEyd0ktHIPjHxxxendpoint = oss-cn-beijing. aliyuncs. com
\text{acl} = \text{public}\text{-read}bucket\_ac1 = public-read
```

```
3、验证配置是否正确
```

```
验证阿里: rclone ls aliyuntest:kuangbao
```

```
aliyuntest 配置文件 remote 名称
```
kuangbao 对象存储桶名称

阿里首都在线: rclone ls gicremote:demo-test

#### 4、执行数据同步

rclone copyto aliyuntest:kuangbao gicremote:demo-test

# 附:

1、查看阿里云对象存储 endpoint 信息:

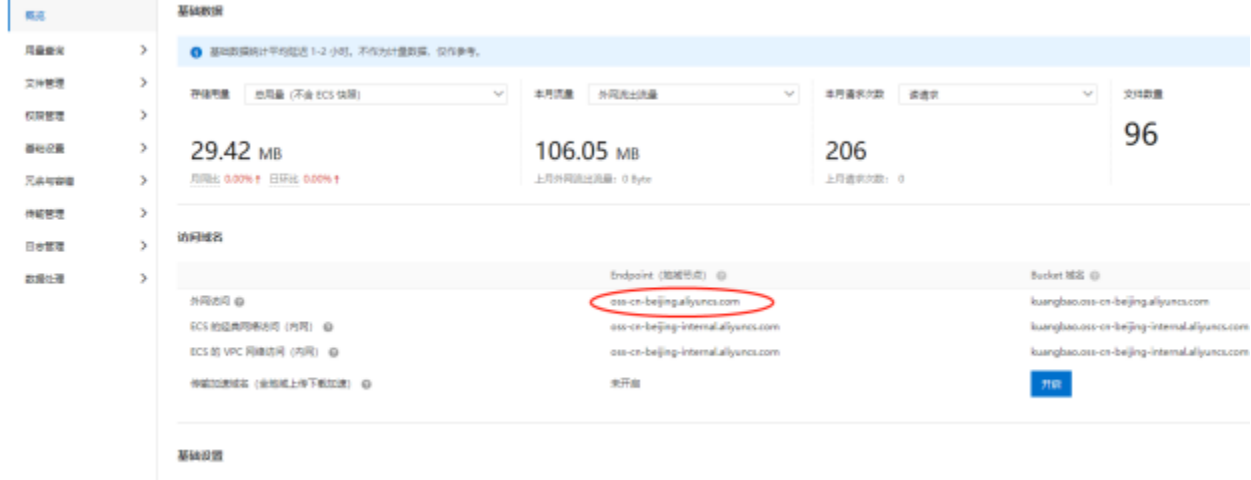

2、查看阿里云对象存储 access\_key\_id 信息

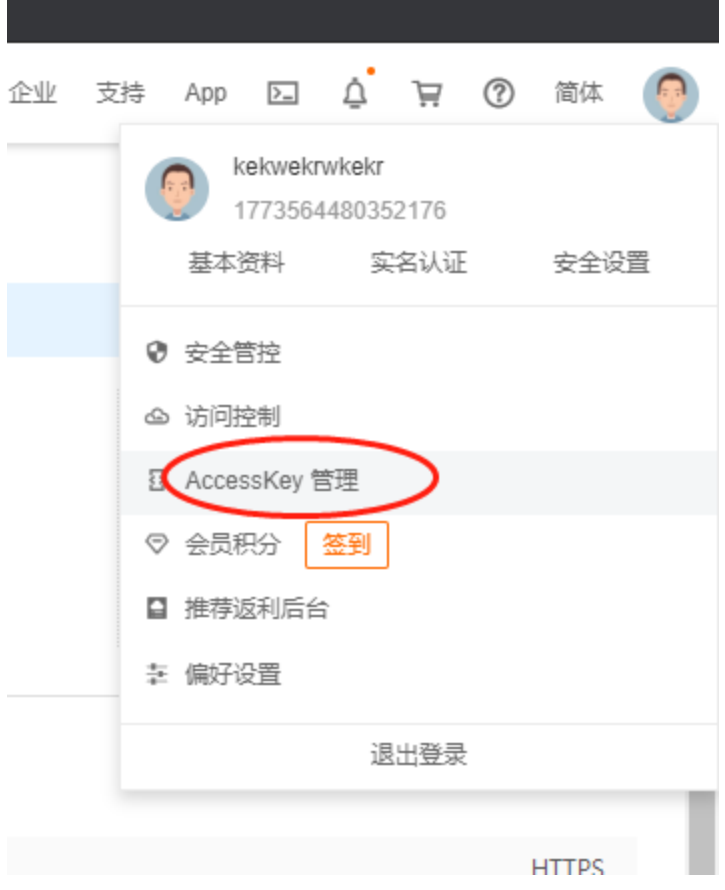

、查询首云对象存储 endpoint 信息:

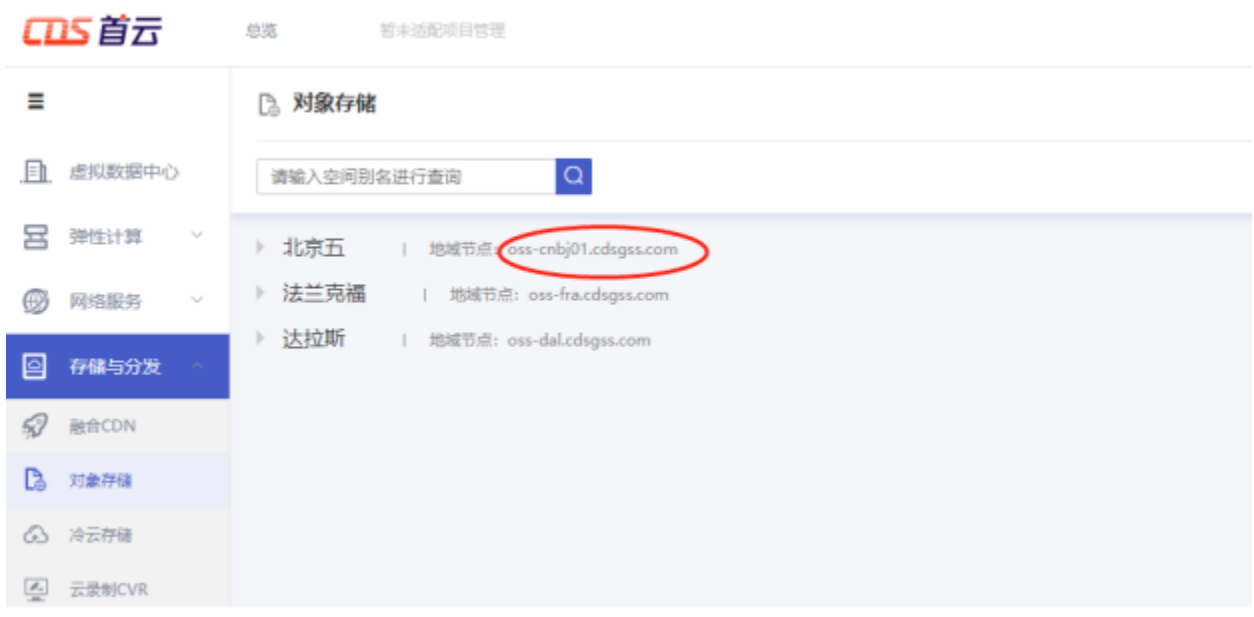

、查询首云对象存储 access\_key\_id 信息:

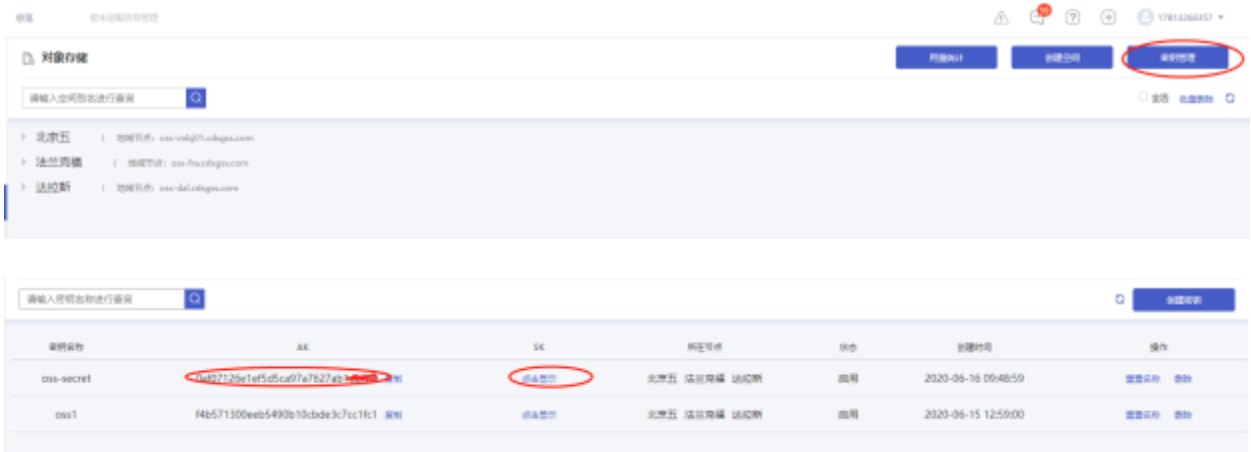